# Kompatible System-Setup-Anleitungen: BGP-Konfigurationsleitfaden Ī

# Inhalt

[Einführung](#page-0-0) **[Voraussetzungen](#page-1-0)** [Anforderungen](#page-1-1) [Verwendete Komponenten](#page-1-2) [Allgemeine BGP-Konfiguration](#page-1-3) [BGP-Peer-Konfiguration](#page-2-0) [Peer-Beispielkonfiguration](#page-4-0) [BGP-Routenwerberichtlinie](#page-4-1) [BGP-Netzwerke](#page-4-2) [BGP-Aggregation-Konfiguration](#page-5-0) [IP Routing Protocol Redistribution](#page-6-0) [Neuverteilung statischer Routen in BGP](#page-6-1) [Konfiguration der BGP-Routenzuordnung](#page-6-2) [BGP-Routing-Zuordnungsregeln](#page-7-0) [Zusammenfassung des Prozesses zur BGP-Routenauswahl](#page-9-0) [IP-Routenfilter und BGP](#page-9-1) [BGP-Konsolenbefehle](#page-11-0) [BGP-Anteil anzeigen](#page-11-1) [BGP-Routen anzeigen](#page-11-2) [BGP-Peers anzeigen](#page-13-0) [BGP-Netzwerke anzeigen](#page-14-0) [BGP-Statistiken anzeigen](#page-14-1) [BGP-Timer anzeigen](#page-15-0) [BGP-Mem anzeigen](#page-16-0) [BGP-Konfiguration anzeigen](#page-16-1) [BGP-Aggregate anzeigen](#page-17-0) [BGP deaktiviert](#page-17-1) [BGP-Peer zurücksetzen](#page-17-2) [BGP-Schnellstartanleitung](#page-18-0) [BGP-Debug-Optionen](#page-18-1) [BGP-RFC-Referenzen](#page-18-2)

### [Zugehörige Informationen](#page-19-0)

# <span id="page-0-0"></span>**Einführung**

autonome Systeme Routing-Informationen untereinander austauschen können. Ein autonomes System ist ein Satz von Routern, die einer einzigen technischen Verwaltung unterliegen.

Autonomous System (AS)-Nummern werden vom amerikanischen Register für Internet-Nummern zugewiesen. Weitere Informationen finden Sie auf der entsprechenden Website. Sie enthält eine vollständige Liste aller zugewiesenen AS-Nummern im Abschnitt Dokumentation.

#### [American Registry for Internet Numbers](http://www.arin.net/)

Es ist zwar möglich, jedoch nicht empfehlenswert, eine AS-Nummer für die Ausführung von BGP zu beantragen, wenn eine Installation über Single-Homed erfolgt. Für einen Standort mit mehreren Homed-Standorten, an dem mehr als ein ISP verwendet wird, ist jedoch eine separate AS-Nummer erforderlich. Dies liegt daran, dass eine Single-Homed-Installation als für den ISP intern angesehen werden kann, während ein Multi-Homed-Standort dies nicht kann.

Router, die BGP-Informationen austauschen, werden als BGP-Peers bezeichnet. Ein Router kann sowohl externe Peers in anderen ASs als auch interne Peers in seinem eigenen AS haben. Ein Peer gilt als extern, wenn seine AS-Nummer von der AS-Nummer des Routers abweicht.

Router erstellen BGP-Sitzungen mithilfe des TCP-Protokolls. Beim Start einer neuen BGP-Sitzung tauschen BGP-Peers ihre vollständigen Routing-Tabellen aus. Anschließend werden nur inkrementelle Updates gesendet, wenn sich die Routing-Tabelle ändert.

In diesem Konfigurationsleitfaden werden die Konfigurationsoptionen beschrieben, die für BGP auf kompatiblen System-Routern verfügbar sind.

## <span id="page-1-0"></span>Voraussetzungen

### <span id="page-1-1"></span>Anforderungen

Für dieses Dokument bestehen keine speziellen Anforderungen.

### <span id="page-1-2"></span>Verwendete Komponenten

Dieses Dokument ist auf Cisco Compatible Micro Series Router beschränkt.

Die Informationen in diesem Dokument wurden von den Geräten in einer bestimmten Laborumgebung erstellt. Alle in diesem Dokument verwendeten Geräte haben mit einer leeren (Standard-)Konfiguration begonnen. Wenn Ihr Netzwerk in Betrieb ist, stellen Sie sicher, dass Sie die potenziellen Auswirkungen eines Befehls verstehen.

## <span id="page-1-3"></span>Allgemeine BGP-Konfiguration

Das BGP-Protokoll wird im Abschnitt BGP-Konfiguration aktiviert. Wie bei RIP und OSPF wird BGP global für den Router und nicht pro Schnittstelle aktiviert. BGP ist standardmäßig deaktiviert. Um BGP zu aktivieren, müssen Sie den BGPEnabled-Parameter auf On setzen.

[ BGP General ]

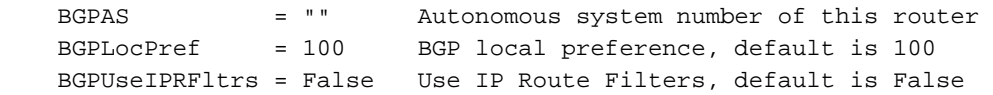

Die AS-Nummer (Autonomous System) dieses Routers ist hier festgelegt. Die BGPAS-Nummer ist anzugeben. Ist dies nicht der Fall, wird BGP nicht aktiviert.

Das lokale Präferenzattribut BGPLocPref wird zwischen Routern im gleichen AS ausgetauscht und gibt an, über welchen Pfad das AS vorzugsweise verlassen wird. Ein Pfad mit einer höheren lokalen Präferenz ist besser geeignet. Der Standardwert von 100 wird verwendet, wenn kein BGPLocPref angegeben ist.

BGP verwendet BGP-Routenzuordnungen, um Routen zu filtern und Attribute festzulegen. Weitere Informationen hierzu finden Sie in den Abschnitten [BGP-Peer-Konfiguration](#page-2-0) und [BGP-](#page-6-2)[Routenplan](#page-6-2) in diesem Dokument. Der Benutzer hat die Möglichkeit, IP-Routenfilter anstelle von BGP-Routenzuordnungen zu verwenden. Der Wert von BGPUseIPRFltrs wird für jeden Peer überprüft, für den keine BGP-Routenzuordnungen definiert sind. Ist dieser Wert TRUE, werden die IP-Routenfilter für diesen Peer überprüft. Beachten Sie, dass IP-Routenfilter global für den Router bereitgestellt werden, während BGP-Routenzuordnungen für jeden Peer festgelegt werden können.

## <span id="page-2-0"></span>BGP-Peer-Konfiguration

Die BGP-Peer-Liste enthält die Liste der für diesen Router konfigurierten Peers. Der Router stellt keine BGP-Verbindung mit einem Router her, der nicht in dieser Liste aufgeführt ist. Wenn keine BGP-Peer-Liste vorhanden ist, wird BGP auch dann nicht aktiviert, wenn BGPEaktiviert im Abschnitt zum BGP-Allgemein auf On eingestellt ist.

[ BGP Peer List ]

#### **BGPPeer** = On/Off IPAddress ASNumber PeerConfigID

Mit dem Parameter On|Off wird der Startstatus des Routers in Bezug auf den Peer konfiguriert. bestimmt, ob der Router beim Start automatisch versucht, eine BGP-Sitzung mit dem Peer einzurichten. Wenn dieser Parameter auf Aus gesetzt ist, richtet der Router erst eine BGP-Sitzung mit dem Peer ein, wenn Sie den Befehl BGP-Aktivierung ausführen. Beachten Sie, dass dies den Startstatus nicht ändert. Wenn Sie den Router das nächste Mal booten, wird der Peer im Aus-Zustand angezeigt, bis Sie ihn aktivieren.

Sie können BGP so konfigurieren, dass alle Peers beim Start deaktiviert sind. Wenn BGPEnabled = On im Abschnitt BGP General aktiviert ist, können Sie nach dem Router-Start ausgewählte Peers dynamisch aktivieren.

Der Router kontaktiert den Peer über die IP-Adresse, die in der Konfigurationsliste angegeben ist. Die IP-Adresse und die ASN-Nummer des Peers müssen angegeben werden. Der Router muss über das Netzwerk der angegebenen IP-Adresse in seiner Routing-Tabelle verfügen, damit die Sitzung hergestellt werden kann. Der Router bestimmt, ob ein Peer von der AS-Nummer des Peers intern oder extern ist, da interne Peers dieselbe AS-Nummer haben wie der Router selbst.

Jeder BGP-Peer-Listeneintrag kann eine optionale PeerConfigID enthalten, die die Nummer des BGP-Peer-Config-Abschnitts angibt, in dem verschiedene Peer-spezifische BGP-Konfigurationselemente festgelegt werden können. Ein BGP-Peer-Config-Abschnitt kann nur für mehrere Peers verwendet werden, wenn alle gleichen Parameter gewünscht sind.

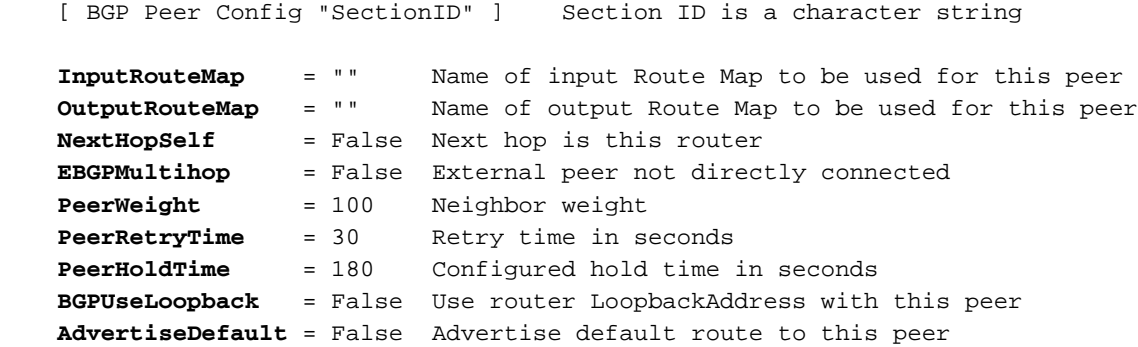

Beachten Sie, dass InputRouteMap und OutputRouteMap separat angegeben werden. Die Parameter, die festgelegt und überprüft werden können, unterscheiden sich hinsichtlich der Einund Ausgaberouten (weitere Informationen finden Sie im Abschnitt [BGP-Routenübersicht\)](#page-6-2).

Wenn NextHopSelf auf TRUE gesetzt ist, kündigt der Router sich selbst als nächsten Hop für die Routen an, die er diesem Peer meldet.

Externe Peers müssen direkt verbunden werden, es sei denn, EBGPMultihop ist auf TRUE festgelegt. Wenn dieser Parameter auf TRUE gesetzt ist, muss der Router eine Route zum nicht direkt verbundenen externen Peer haben, um eine Verbindung herzustellen.

Der PeerWeight-Parameter ist eine interne Bewertung, die dem Peer vom Administrator zugewiesen wurde. wird sie nicht an andere Router weitergegeben. Peers mit einem höheren Gewicht werden bevorzugt, wenn mehrere Routen zum gleichen Ziel vorhanden sind.

Die BGP Retry Time ermöglicht es dem Administrator, den Zeitraum zwischen erneuten Versuchen festzulegen, eine Verbindung zu konfigurierten Peers herzustellen, die aus irgendeinem Grund nicht mehr verfügbar sind. Wenn ein Peer ausgefallen ist, sein Zustand jedoch auf On (Ein) festgelegt ist, versucht der Router ständig, alle PeerRetryTime-Sekunden mit dem Peer Kontakt aufzunehmen. Die akzeptierte PeerRetryTime beträgt mindestens 10 Sekunden.

Die Haltezeit wird mit dem Peer ausgehandelt, sodass die konfigurierte PeerHoldTime nicht notwendigerweise die tatsächliche Haltezeit ist, die von den Peers verwendet wird. Die Peers verwenden die kleineren der beiden vorgeschlagenen Haltezeiten. Die Haltezeit muss entweder 0 oder mindestens 3 Sekunden betragen. Wenn das vereinbarte Haltezeitintervall 0 (null) beträgt, werden keine periodischen KEEPALIVE-Nachrichten gesendet.

Wenn keine PeerWeight-, PeerHoldTime- oder PeerRetryTime bereitgestellt werden, werden die Standardwerte verwendet. Der Standardwert für PeerWeight ist 100, der Standardwert PeerHoldTime ist 180 Sekunden und der Standardwert PeerRetryTime ist 30 Sekunden.

Wenn eine LoopbackAddress im IP-Loopback-Abschnitt angegeben ist, kann BGPUseLoopback auf TRUE festgelegt werden. In diesem Fall verwendet der Router seine Loopback-Adresse als IP-Quelle in TCP-Paketen zu diesem Peer und nicht als spezifische IP-Adresse einer seiner Schnittstellen. Beachten Sie jedoch, dass der Peer wissen muss, wie Pakete über normale IP-Routing-Verfahren an diese Adresse gesendet werden. Wenn sich die Adresse nicht in einem dem Peer bereits bekannten Subnetz befindet, muss sie über eine statische Route hinzugefügt werden. Die Loopback-Adresse wird normalerweise nur für interne Peers verwendet, da externe Peers in der Regel direkt verbunden sind.

Die Standardroute des Routers wird nicht an einen Peer weitergegeben, es sei denn, der Parameter AdvertiseDefault ist für diesen Peer auf TRUE festgelegt.

### <span id="page-4-0"></span>Peer-Beispielkonfiguration

Dies ist eine Beispiel-Peer-Konfiguration:

```
 [ BGP Peer List ]
 BGPPeer = On 198.41.11.213 100 Peer1
BGPPeer = On 205.14.128.1 110 Peer2
 [ BGP Peer Config "Peer1" ]
 InputRouteMap = bgpin1
OutputRouteMap = bgpout1
PeerHoldTime = 180
PeerRetryTime = 65
PeerWeight = 1000
 [ BGP Peer Config "Peer2" ]
 InputRouteMap = bgpin2
 OutputRouteMap = bgpout1
 PeerHoldTime = 180
PeerRetryTime = 45
PeerWeight = 2000
```
In der BGP-Peer-Liste und den BGP-Peers 198.41.11.213 und 206.14.128.2 werden die BGP-Peer-Konfiguration 1 und die Verwendung von Peer 205.14.128.1 verwendet. BGP-Peer-Konfiguration 2.

## <span id="page-4-1"></span>BGP-Routenwerberichtlinie

BGP kündigt standardmäßig KEINE Routen an. Damit soll unbeabsichtigtes Anzeigen von Routen aus dem Internet verhindert werden.

Um Routings anzukündigen, müssen Sie Folgendes konfigurieren: Die BGP-Netzwerkliste, IP Route Redistribution, BGP-Routenzuordnungen oder IP-Routenfilter.

Um externe Routen anzuzeigen, verwenden Sie BGP-Routenzuordnungen oder IP-Routenfilter. Um interne Routen anzuzeigen, verwenden Sie die BGP-Netzwerkliste oder die IP-Routen-Neuverteilung.

Jeder dieser Konfigurationsabschnitte wird nachfolgend beschrieben.

## <span id="page-4-2"></span>BGP-Netzwerke

Der Abschnitt BGP-Netzwerke definiert eine Liste von Routen, für die der Administrator angeben möchte, dass diese im AS generiert werden. Dabei kann es sich um direkt verbundene Routen, statische Routen, RIP-Routen oder OSPF-Routen handeln.

Der Router vergleicht die Einträge in der Liste der BGP-Netzwerke mit seiner IP-Routing-Tabelle und kündigt keine Route in der Liste der Netzwerke an, die er in seiner IP-Routing-Tabelle nicht finden kann. Wenn Sie deshalb lokale Netzwerke ankündigen möchten, die nicht in der IP-Routing-Tabelle des Routers enthalten sind, müssen Sie statische Routen hinzufügen.

Beachten Sie, dass die einzige Möglichkeit, direkt verbundene Routen in das BGP aufzunehmen, darin besteht, sie in die Netzwerkliste aufzunehmen. OSPF- oder RIP-Routen können im Abschnitt "IP Route Redistribution" im BGP angekündigt werden. Statische Routen können im BGP mithilfe des Umverteilungs-Flag auf jeder konfigurierten statischen Route angekündigt werden.

Der optionale Maskenparameter gibt dem Router an, wie viele Bits des IP-Routing-Tabelleneintrags der LocalNet-Adresse entsprechen müssen. Dies ist nicht unbedingt die Maske des Netzwerks, das Sie ankündigen möchten. Angenommen, der Router verfügt über die Subnetze 198.41.9.32, 198.41.9.64 und 198.41.9.96, alle mit der Maske 255.255.255.224. Damit BGP ein 198.41.9.0/24 Netzwerk ankündigt, sieht Ihr BGP-Netzwerk wie folgt aus:

 [ BGP Networks ] LocalNet = IP address [mask]

 [ BGP Networks ] LocalNet = 198.41.9.32 255.255.255.255

Der Router entspricht aufgrund der Maske, die Sie mit dem LocalNet bereitgestellt haben, nur dem Eintrag 198.41.9.32. Es kündigt das Netzwerk als 198.41.9.0/24 an, da es automatisch Subnetzmasken abspaltet, die spezifischer sind als Class C. Wenn Sie jedoch die Maske 255.255.255.0 angeben, würden Sie das 198.41.9.0/24 dreimal angeben, da alle drei Subnetze dem LocalNet-Eintrag entsprechen würden. Diese Abspaltung ist nicht identisch mit der Aggregation und gilt nur für interne Netzwerke und für Masken, die spezifischerer als Klasse C sind. Um eine Routenaggregation zu erhalten, verwenden Sie den Abschnitt BGP Aggregates (BGP-Aggregate).

## <span id="page-5-0"></span>BGP-Aggregation-Konfiguration

Der Abschnitt BGP-Aggregate enthält Netzwerke, die aggregiert werden müssen, bevor externe Peers benachrichtigt werden. Die IP-Routing-Tabelle des Routers muss Netzwerke enthalten, die eine Teilmenge des Aggregats darstellen, damit das Aggregat angekündigt werden kann. Nur die aggregierten und nicht die einzelnen Routen werden externen Peers angekündigt. Interne Peers erhalten die einzelnen Routen, wenn sie außerhalb des AS angekommen sind. interne Peers tauschen interne Routen nicht über BGP aus.

Es ist nicht erforderlich, über eine Aggregatliste für interne Subnetze von Class C-Netzwerken zu verfügen (siehe Abschnitt über BGP-Netzwerke oben). Wenn Sie jedoch über mehrere Klassen Cs (oder mehr) verfügen, die mit einer einzigen Maske zu einem Supernet kombiniert werden können, kann Aggregation verwendet werden.

```
 [ BGP Aggregates ]
 AddrAndMask = [IPAddr] [IPMask]
 IP Routing Table Entries
 198.41.8.0 255.255.255.0
 198.41.9.0 255.255.255.0
 198.41.10.0 255.255.255.0
 198.41.11.0 255.255.255.0
 [ BGP Networks ]
 LocalNet = 198.41.8.0 255.255.252.0
 [ BGP Aggregates ]
```
**AddrAndMask** = 198.41.8.0 255.255.252.0

Die einzelne Route 198.41.8.0/22 wird externen BGP-Peers mitgeteilt. Ohne den BGP Aggregates-Eintrag werden die vier Netzwerke separat angekündigt. Alle vier Netzwerke entsprechen der Maske im BGP Networks-Abschnitt, werden jedoch nicht automatisch aggregiert.

## <span id="page-6-0"></span>IP Routing Protocol Redistribution

Eine weitere Möglichkeit zum Festlegen der RIP- und OSPF-Routen, die in das BGP importiert werden sollen, ist die Routen-Neuverteilung. Standardmäßig wird die gesamte Routing-Neuverteilung deaktiviert.

BGP-Routen können in RIP und OSPF neu verteilt werden. Es wird jedoch nicht empfohlen, es sei denn, Sie akzeptieren nur eine geringe Anzahl von BGP-Routen. Dabei müssen geeignete Filter berücksichtigt werden, wenn beispielsweise BGP-Routen in OSPF importiert und anschließend OSPF-Routen in BGP exportiert werden.

Hinweis: Die Anzahl der unterstützten Routen hängt auch von der Speicherkapazität des Routers ab.

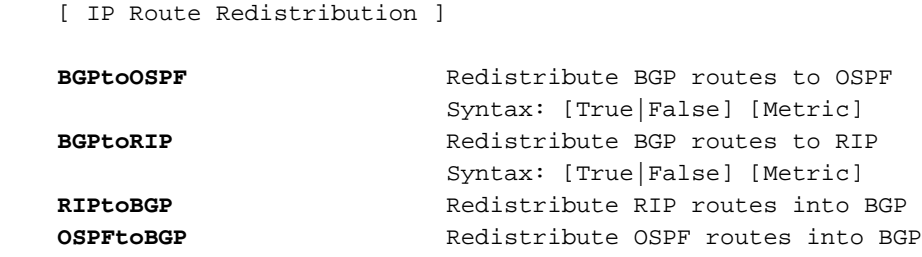

#### <span id="page-6-1"></span>Neuverteilung statischer Routen in BGP

Eine statische Route kann mithilfe des Weiterverteilungs-Flag beim Konfigurieren der Route im IP Static-Abschnitt auf das BGP verteilt werden:

```
[ IP Static ]
198.41.16.0 255.255.255.0 198.41.9.65 1 Redist=BGP
```
## <span id="page-6-2"></span>Konfiguration der BGP-Routenzuordnung

BGP-Routenzuordnungen ähneln stark IP-Routenfiltern, mit Ausnahme:

- Sie sind spezifisch für BGP
- Sie können auf Peer-Basis festgelegt werden.
- Sie ermöglichen das Festlegen von BGP-Attributen auf ein- und ausgehenden Routen sowie das Filtern von Routen.

Routenzuordnungen werden nur vom BGP-Protokoll verwendet und nicht mit einer bestimmten Schnittstelle verknüpft. Im Abschnitt BGP-Peer-Konfiguration werden ggf. Routenzuordnungen für den Peer festgelegt. Eingabe- und Routenzuordnungen werden separat angegeben.

BGP-Routen, die dem Router bekannt sind, werden angekündigt, es sei denn, sie werden durch eine Routenübersicht oder einen Routenfilter abgelehnt. Statische, IGP- und direkt verbundene Routen werden nur angekündigt, wenn sie im Abschnitt "BGP Networks" (BGP-Netzwerke) oder durch Routen-Umverteilung angegeben sind.

Der Router akzeptiert keine Eingaberouten, es sei denn, es wurde eine BGP-Routenübersicht

oder ein IP-Routenfilter definiert. Wenn Sie wirklich alles wollen, wird eine "permit 0.0.0.0" tun. Der Router überprüft zunächst die BGP-Routenzuordnungen. Wenn die Route abgelehnt wird, werden die IP-Routenfilter auch dann nicht überprüft, wenn BGPUseIPRFltrs True ist.

 [ BGP Peer Config 2 ] **InputRouteMap** = bqpin2 **OutputRouteMap** = bqpout2

IP-Routenfilter können anstelle von BGP-Routenzuordnungen mit BGP verwendet werden. Die Zuordnungsbedingungen sind begrenzter, und es können keine verschiedenen Parameter wie Community, lokale Präferenz und Gewicht mit IP-Routenfiltern festgelegt werden.

Der Name der BGP-Routenzuordnung ist ein besonderer Abschnitt der Konfiguration, d. h. es sind keine Schlüsselwörter zum Dokumentieren vorhanden. Jeder Abschnitt enthält einen vollständigen Filtersatz, der eindeutig durch den Namen des Bereichs identifiziert wird. Es können mehrere Abschnitte existieren, von denen jeder einen eindeutigen Namen hat. Der Name darf maximal 15 Zeichen lang sein.

### <span id="page-7-0"></span>BGP-Routing-Zuordnungsregeln

In diesem Abschnitt werden die Parameter und Modifizierer für die BGP-Routenzuordnungsregeln beschrieben.

action route [direction] [out | in modifiers] permit | deny IP Address out | in

Die Aktion, Route und Richtung sind erforderliche Parameter. Modifizierer für In- und Out-Elemente sind optional.

#### Aktion - Zulassen oder Verweigern

Dieser Parameter gibt die Aktion an, die ausgeführt wird, wenn eine Route die Bedingung der Regel erfüllt.

#### Route - IP-Adresse des Netzwerks

Die IP-Adresse wird wie für IP-Routenfilter beschrieben angegeben. das heißt, in der normalen Dezimalschreibweise, als faktorisierte Adresse, als Hexadezimalzahl oder mit einem optionalen /bits-Feld. Detaillierte Informationen dazu finden Sie auf der manuellen Seite für den IP-Routenfilter.

### **[Richtung]**

Ein In- oder Out-Parameter muss angegeben werden. Gibt die Richtung an, für die die Regel angewendet wird.

Diese Modifizierer gelten, wenn die Richtung lautet:

- ipadr IP-Adresse des Peers
- srcas Route hat diese Quell-AS-Nummer
- hasas diese AS-Nummer ist im AS-Pfad enthalten.
- nhop Route hat diesen nächsten Hop
- comm Diese Community ist in der Attributliste enthalten.
- setpref Präferenz auf diesen Wert festlegen
- snetwork: Legen Sie das Gewicht auf diesen Wert fest.

Der ipadr | Hasas | srcas | comm | nhop-Modifizierer beschränken Eingabestregeln auf Routen, die von der angegebenen IP-Adresse, AS-Nummer, Community oder dem nächsten Hop ausgehen. Hier wird nur eines dieser fünf Argumente erwartet. bedeutet, dass die Regel angewendet wird, wenn der AS-Pfad die angegebene AS-Nummer irgendwo im AS-Pfad enthält. srcas bedeutet, dass die Regel nur angewendet wird, wenn die Route vom angegebenen AS ausgeht.

Der setpref-Modifizierer ermöglicht die Einstellung der Präferenz für eingehende Routen. Wenn ein ipaddr, hasas, srcas, comm oder nhop angegeben wird, wird die Präferenz nur für Routen festgelegt, die dieser Bedingung entsprechen.

Der setwagen-Modifizierer ermöglicht die Einstellung des Gewichts für eingehende Routen. Wenn ein ipadr, hasas, srcas, comm oder nhop angegeben wird, wird das Gewicht nur für Routen festgelegt, die dieser Bedingung entsprechen.

Diese Modifizierer gelten, wenn die Richtung abgelaufen ist:

- ipadr IP-Adresse des Peers
- toas AS-Anzahl Peer
- srcas Quell-AS-Nummer der Route
- Origin Protokoll, von dem die Route stammt
- setnhop Festlegen des Next Hop-Attributs
- setmed Festlegen eines Multi-Exit-Diskriminator-Attributs
- setasp einen AS-Pfad dem aktuellen Pfad voranstellen
- setcomm eine neue Community-Liste erstellen, alte löschen
- addcomm eine Community-Liste einer vorhandenen Liste vorlegen

Der ipadr | toas-Modifizierer begrenzen Ausgabestregeln auf Routen, die zur festgelegten IP-Adresse oder AS-Nummer führen. Hier ist nur ein Argument zu erwarten. Wenn der Router nur über einen Peer in einem bestimmten AS verfügt, führt ipaddr oder toas dasselbe Ergebnis aus. Wenn der Router mehrere Peers in einem benachbarten AS hat, verwenden Sie die IP-Adresse des Peers, um die Regel auf diesen Peer zu beschränken, oder verwenden Sie die AS-Nummer, um die Regel auf jeden Peer im AS anzuwenden.

Der srcas-Modifizierer beschränkt Ausgabestregeln auf Routen, die von der festgelegten AS-Nummer stammen.

Der Ursprungsprotokollmodifizierer beschränkt Ausgabestregeln auf Routen, die vom festgelegten Protokoll ausgehen. Das BGP kann Peers über seine eigene IP-Routing-Tabelle direkte, statische, RIP-, OSPF- oder andere BGP-Routen ankündigen.

Der setnhop-Modifizierer ermöglicht es, den nächsten Hop auf der ausgehenden Route festzulegen.

Der setmed-Modifizierer ermöglicht die Einstellung des Multi-Exit-Diskriminators auf der ausgehenden Route.

Der setasp-Modifizierer ermöglicht es, der angegebenen AS-Liste dem ausgehenden AS-

Pfadattribut vorangestellt zu werden. Es können bis zu 6 AS-Nummern eingegeben werden.

Der setcomm-Modifizierer ermöglicht es, eine Community-Liste für die ausgehende Route festzulegen. Die Parameter können entweder bis zu 6 Community-Nummern oder eine der speziellen Communitys sein: "noexport", "noadv" oder "noexpsub". Dies sind die drei "bekannten" Communitys, die in RFC 1997, BGP Communities Attribute, definiert sind: NO\_EXPORT, NO\_ADVERTISE und NO\_EXPORT\_SUBCONFED.

Der addcomm-Modifizierer ermöglicht es, eine Community-Liste auf der ausgehenden Route vorzuziehen. Die Parameter können bis zu 6 Community-Nummern sein.

#### **Beispiele**

In BGP Route Map Mymapin ist Route 192.61.5.0 zulässig, wenn das Community-Attribut die Community 200 enthält, und die Voreinstellung wird auf 100 festgelegt. In der zweiten Zeile werden alle anderen Strecken aus der Gemeinschaft 200 akzeptiert, die Präferenz wird jedoch auf 300 festgelegt. Routen, die keine Community 200 enthalten, werden abgelehnt.

In BGP-Route Map-Mymapout werden alle im Abschnitt "BGP-Netzwerke" angegebenen Direktrouten auf die AS-Nummer 200 und das MED auf 10 gesetzt. In der zweiten Zeile sind alle Routen bis zur AS-Nummer 300 zulässig, der Community-Wert wird jedoch auf noadv (NO\_ADVERTISE) festgelegt.

[ BGP Route Map "mymapin" ] permit 192.61.5.0 in comm 200 setpref 100 permit 0.0.0.0 in comm 200 setpref 300 [ BGP Route Map "mymapout" ] permit 0.0.0.0 out toas 200 origin direct setmed 10 permit 0.0.0.0 out toas 300 setcomm noadv

## <span id="page-9-0"></span>Zusammenfassung des Prozesses zur BGP-Routenauswahl

Routenpläne helfen dem Administrator, den Routenauswahlprozess zu beeinflussen, da BGP u. a. Gewicht, Präferenz und MED verwendet. Für die Auswahl der besten Route für ein Ziel verwendet das BGP die folgenden Kriterien in der angegebenen Reihenfolge:

- Der bevorzugte Pfad ist der Pfad mit dem größten Gewicht.
- Wenn die Gewichtungen identisch sind, wählen Sie den Pfad mit der größten lokalen Präferenz aus.
- Wenn die Einstellungen identisch sind, wählen Sie den Pfad aus, der die kürzeste AS-● Pfadlänge hat.
- Wenn alle Pfade dieselbe AS-Pfadlänge haben, wählen Sie den Pfad mit dem niedrigsten MED aus.
- Wenn die Pfade dasselbe MED aufweisen, wählen Sie den Pfad vom BGP-Peer mit der niedrigsten Router-ID aus.

## <span id="page-9-1"></span>IP-Routenfilter und BGP

Der Benutzer hat die Möglichkeit, IP-Routenfilter mit BGP anstelle von BGP-Routenzuordnungen

zu verwenden. IP-Routenfilter bieten jedoch nicht die Möglichkeit, BGP-Attribute wie im Abschnitt BGP-Routenübersicht beschrieben festzulegen. Wenn eine InputRouteMap für einen Peer definiert wurde, werden die IP-Routenfilter für Eingabesrouten ignoriert, selbst wenn der BGPUseIPRFltrs-Parameter im Abschnitt BGP-Allgemein auf TRUE festgelegt wurde. Wenn eine OutputRouteMap für einen Peer definiert wurde, werden die IP-Routenfilter auch für Ausgaberouten ignoriert.

Für BGP wurde dem IP-Routenfilter ein zusätzlicher Parameter hinzugefügt, der auf dem AS-Pfad filtert. Eine BGP-Route enthält Informationen zu jedem von ihr durchquerten autonomen System (AS). Die Route 199.41.13.0 mit Ursprung in AS 500 hätte zwei AS-Pfade, um R1 zu erreichen: [200.300.500] und [400.600.500].

Im folgenden Beispiel gilt das IP Route Filter bgpin für Router R1. Alle Routen, die von AS 300 ausgehen, werden herausgefiltert, und alle Routen, die von AS 400 ausgehen, sind zulässig.

IP Route Filter bgpout ermöglicht die Anzeige von 192.62.16.0 für R2 und von 192.62.17.0 für R4. Die IP-Adressen R2 und R4 könnten anstelle der AS-Nummern in bgpout verwendet werden.

Der IP-Routenfilter bgp600 veranschaulicht die Verwendung des enthält-Schlüsselworts. Dieser Filter verhindert alle eingehenden Routen, die AS 600 enthielten, an einer beliebigen Stelle im AS-Pfad.

Beachten Sie die letzte Zeile in den Routenfiltern, um eine unbeabsichtigte Filterung von RIP- und OSPF-Routen zu verhindern:

[ IP Route Filter "bgpin" ] deny 0.0.0.0 in via bgp from 300 permit 0.0.0.0 in via bgp from 400 permit 0.0.0.0 in via rip ospf [ IP Route Filter "bgpout" ] permit 192.62.16.0 out via bgp to 200 permit 192.62.17.0 out via bgp to 400 permit 0.0.0.0 out via rip ospf [ IP Route Filter "bgp600" ] deny 0.0.0.0 in via bgp contains 600 permit 0.0.0.0 in via rip ospf --------- --------- --------- 192.62.16.0 | R1 |\_\_\_\_\_\_\_\_\_\_\_| R2 |\_\_\_\_\_\_\_\_\_\_| R3 | 192.62.17.0 | AS100 | | AS200 | | AS300 | --------- --------- --------- | | | | --------- --------- --------- | R4 |\_\_\_\_\_\_\_\_\_\_| R6 |\_\_\_\_\_\_\_\_\_\_| R5 | 199.41.13.0 | AS400 | | AS600 | | AS500 | --------- --------- ---------

Bei der AS-Filterung können Sie jedoch nicht die folgenden Schritte ausführen, da der AS-Filter für die Quelle der Route gilt. Angenommen, Router R1 erhält eine Benachrichtigung über die Route 199.41.13.0 von den Peers R2 und R4 und die Route stammt von AS 500. Der AS-Pfad für die Route von R2 ist daher [200,300,500], und der AS-Pfad für die gleiche Route von R4 ist [400,600,500].

[ IP Route Filter "does not work as intended" ] deny 199.41.13.0 in via bgp from 200 permit 199.41.13.0 in via bgp from 400

Obwohl die Syntax korrekt ist, würde der obige Filter lediglich dazu führen, dass die Route abgelehnt wird. Der Filter entspricht nicht dem Filter in Zeile 2, da seine Quell-AS-Nummer 500 und nicht 400 ist. Um den oben genannten Zweck zu erfüllen, können Sie die IP-Adressen der Peers R2 und R4 verwenden:

[ IP Route Filter "bgpin" ] deny 199.41.13.0 in via BGP from "R2's IP address" permit 199.41.13.0 in via BGP from "R4's IP address"

## <span id="page-11-0"></span>BGP-Konsolenbefehle

Es gibt mehrere show-Befehle für BGP und Befehle zum Aktivieren/Deaktivieren von BGP- oder Zurücksetzen von BGP-Verbindungen:

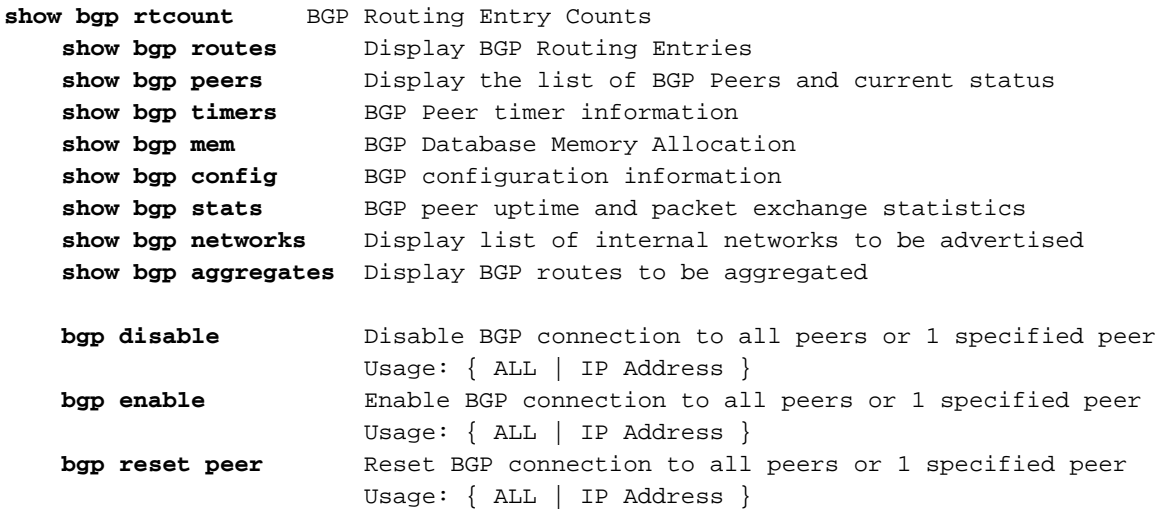

### <span id="page-11-1"></span>BGP-Anteil anzeigen

Dieser Befehl zeigt eine Zusammenfassung der Anzahl der Routen in der BGP-Routing-Datenbank an. Bei BGP ist dies nützlich, wenn eine große Anzahl von Routen vorhanden ist und Sie wissen möchten, wie viele Routen Sie verwenden, aber nicht alle ausdrucken möchten.

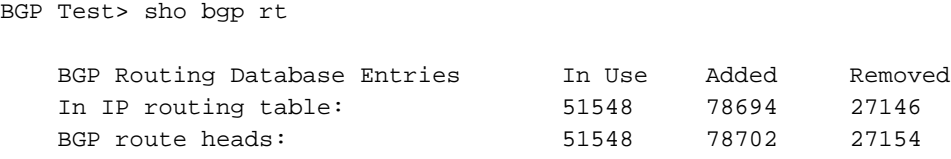

IP Routing Table Entries: 51561

#### <span id="page-11-2"></span>BGP-Routen anzeigen

Der Befehl show bgp routen (ohne Argumente) zeigt für jedes Ziel die beste Route in der BGP-Routing-Datenbank an. Im Folgenden finden Sie ein Beispielausschnitt.

Die BGP-Routing-Datenbank kann Routen enthalten, die nicht in der IP-Routing-Tabelle des Routers enthalten sind. Eine BGP-Route ist in der IP-Routing-Tabelle nicht vorhanden, wenn der Router keinen Eintrag für den nächsten Hop dieser Route hatte.

bgptest>**sho bgp ro**

BGP Best Routes List

```
 Network/Mask Bits Pref Weight Next Hop AS Path
 1 128.128.0.0 /16 100 100 199.45.133.101 3404 1 1
 2 129.129.0.0 /16 100 100 199.45.133.101 3404 1 1239 1673 1133 559
 3 130.130.0.0 /16 100 100 199.45.133.101 3404 1 1 5727 7474 7570
 4 131.131.0.0 /16 100 100 199.45.133.101 3404 1 1 1236
 5 134.134.0.0 /16 100 100 199.45.133.101 3404 1 1239 1760 4983
 6 135.135.0.0 /16 100 100 199.45.133.101 3404 3561 3561 4293
 7 139.139.0.0 /16 100 100 199.45.133.101 3404 1 1239 568 1913 1569
 8 140.140.0.0 /16 100 100 199.45.133.101 3404 1 1239 7170 374
 9 141.141.0.0 /16 100 100 199.45.133.101 3404 1 1239 3739 3739 3739
 10 142.142.0.0 /16 100 100 199.45.133.101 3404 3561 3561 577 549 808
 11 147.147.0.0 /16 100 100 199.45.133.101 3404 3561 3561 5400 2856
 12 149.149.0.0 /16 100 100 199.45.133.101 3404 1 1 3749
 13 150.150.0.0 /16 100 100 199.45.133.101 3404 3561 3561 3786 6068
 14 151.151.0.0 /16 100 100 199.45.133.101 3404 1 1239 174
 15 152.152.0.0 /16 100 100 199.45.133.101 3404 1 1 286 1891
 16 155.155.0.0 /16 100 100 199.45.133.101 3404 1 701 702 8413 1913 1564
 17 158.158.0.0 /16 100 100 199.45.133.101 3404 3561 3561
 18 161.161.0.0 /16 100 100 199.45.133.101 3404 1 1239 174
 19 164.164.0.0 /16 100 100 199.45.133.101 3404 1 701 7633
 20 165.165.0.0 /16 100 100 199.45.133.101 3404 1 701 5713
```
Der Befehl show kann auch mit einer bestimmten Route aufgerufen werden. In diesem Fall werden alle Pfade für diese Route angezeigt.

```
BGP 2600>sho bgp ro 129.129.0.0
    BGP routing table entry for 129.129.0.0/16
     Paths: (in order of preference, best first)
      AS path 11129 3404 1239 1673 1133 559
        Next hop 198.41.11.1 from peer 198.41.11.17 (RtrID 198.41.11.17)
          Origin IGP, localpref 100, weight 100
       AS path 12345 11129 3404 1239 1673 1133 559
        Next hop 198.41.11.1 from peer 198.41.11.201 (RtrID 198.41.11.201)
           Origin IGP, localpref 100, weight 100
```
Wenn nur eine IP-Adresse eingegeben wird, wird die spezifischste Route angezeigt. Um eine weniger spezifische Route mit derselben IP-Adresse anzuzeigen, geben Sie auch die Maske ein.

BGP-Routen werden mit der CIDR-Notation angezeigt: Netzwerk-/Maskenbits, nicht Route/Mask.

Präferenz und Gewicht können mithilfe von BGP-Routenzuordnungen festgelegt werden. Andernfalls werden die Standardwerte für lokale Voreinstellungen und Gewicht verwendet.

Es wird der vollständige AS-Pfad angezeigt, wobei das Quell-AS der am weitesten rechts liegende ist. Jedes AS, das die Route weiterleitet, stellt dem AS-Pfadattribut sein eigenes AS vor.

Im Folgenden finden Sie einen Auszug aus der IP-Routing-Tabelle für den Befehl show ip routing mit BGP-Routen. Bei BGP ist Metric die Pfadlänge, genau wie bei RIP. Die meisten BGP-Routen

sind IGP, d. h. sie stammen aus einem Interior Gateway Protocol. Die anderen Möglichkeiten sind EGP (Extern Gateway Protocol) oder Incomplete (in der Regel eine statische Route).

bgptest> **sho ip ro dynamic bgp**

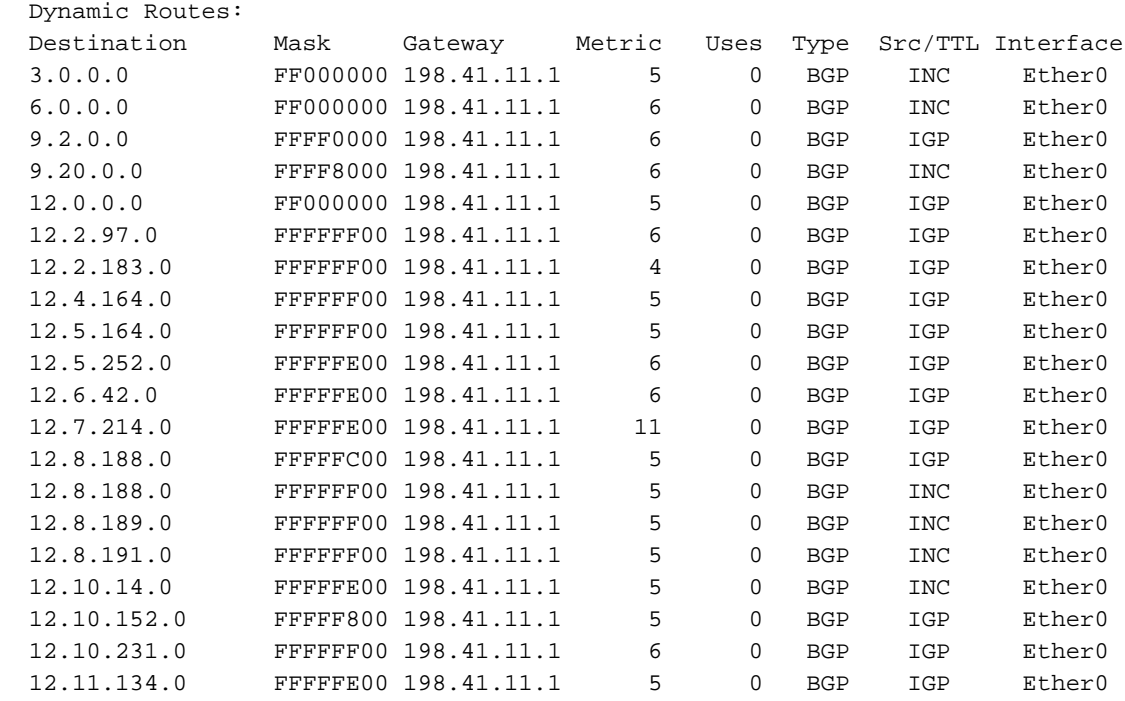

#### <span id="page-13-0"></span>BGP-Peers anzeigen

Der Befehl show bgp peers zeigt die konfigurierten BGP-Peers dieses Routers mit Informationen zur AS-Nummer des Peers, der Router-ID, der IP-Adresse, der TCP-Socketnummer, dem Aktivierungsstatus und dem BGP-Verbindungsstatus an.

bgptest>**sho bgp peers**

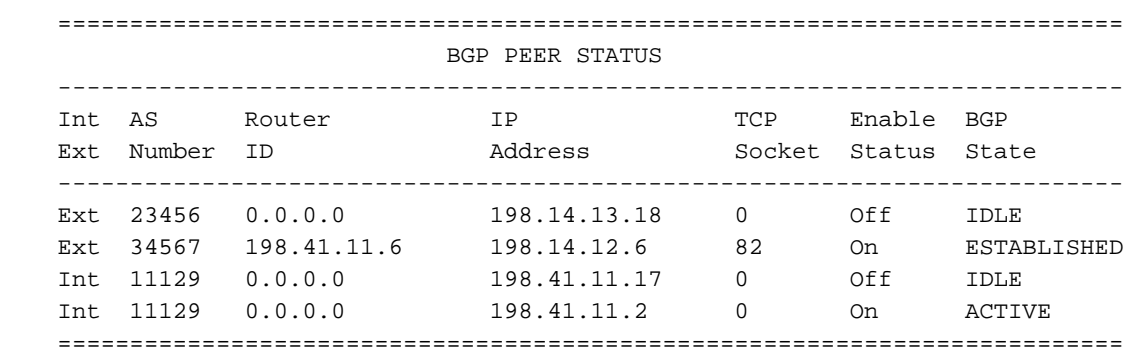

Int/Ext gibt an, ob es sich um einen internen oder einen externen Peer handelt. (Ein interner Peer hat die gleiche AS-Nummer wie der Router selbst.) Die AS-Nummer des Peers wird in der BGP-Peer-Liste konfiguriert.

Die Router-ID ist erst bekannt, wenn der Peer den Router kontaktiert. Wenn der Verbindungsstatus IDLE, ACTIVE oder CONNECT lautet, kann dieser Parameter 0 sein. Die Router-ID ist in der Regel die IP-Adresse einer Peer-Schnittstelle und kann mit der IP-Adresse übereinstimmen.

Der Aktivierungsstatus gibt an, ob der Router derzeit eine Verbindungsanforderung von diesem

Peer akzeptiert. Der Peer kann aktiviert werden, indem der Peer in der BGP-Peer-Liste auf On eingestellt wird. Der Peer kann außerdem dynamisch über die Befehle BGP-Peer-Aktivierung und BGP-Peer-Deaktivierung aktiviert oder deaktiviert werden. Wenn der Aktivierungsstatus deaktiviert ist, ist der BGP-Status immer IDLE.

Die BGP-Verbindungsstatus sind: IDLE, AKTIV, VERBINDUNG, OPENSENT, OPENCONFIRM, EINGERICHTET Der Verbindungsstatus wird durch aktive Verhandlungen zwischen den Peers hergestellt. Im IDLE-Status akzeptiert der Router keine Verbindungen vom Peer. Dieser Status wird kurz nach Ablauf einer Verbindung eingegeben, um zu schnelle Up-Down-Übergänge von Peers zu verhindern. Im AKTIVEN Zustand überwacht der Router auf seinem Server-Port Verbindungsanforderungen vom Peer. Im CONNECT-Status hat der Router eine aktive TCP-Verbindungsanforderung an den Peer gesendet. Im OPENSENT- und OPENCONFIRM-Zustand tauschen die beiden Peers vorläufige Pakete aus, um ihre BGP-Sitzung einzurichten. Wenn der Austausch erfolgreich ist, werden die Peers in den Status ESTABLISHED gesetzt. Die Peers müssen weiterhin periodische KEEPALIVE-Pakete austauschen, um im etablierten Zustand zu bleiben, es sei denn, die verhandelte Haltezeit beträgt 0.

BGP kommuniziert über TCP mit seinen Peers. Weitere Informationen zu BGP-Sitzungen erhalten Sie daher mit dem Befehl "show os tcp". Die TCP-Zustände sind nicht identisch mit BGP-Zuständen, sondern die Standard-TCP-Zustände (LISTEN, SYNSENT, SYNRCVD, EINGERICHTET, FINWAIT1, FINWAIT2, CLOSEWAIT, LASTACK, CLOSING, TIMEWAIT). BGP verwendet Port 179, um BGP-Verbindungsversuche zu überwachen.

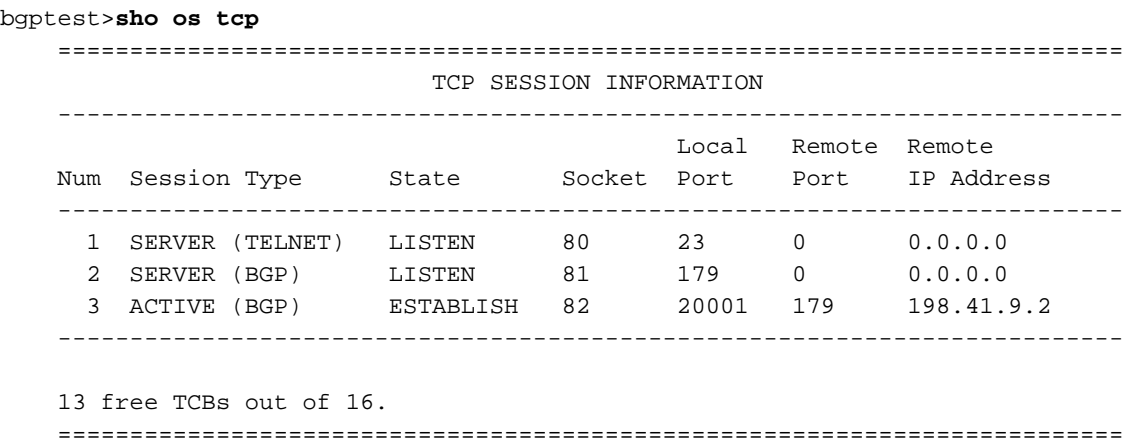

### <span id="page-14-0"></span>BGP-Netzwerke anzeigen

Der Befehl show bgp networks zeigt die Liste der internen Netzwerke an, die externen BGP-Peers gemeldet werden sollen.

bgptest>**sho bgp networks**

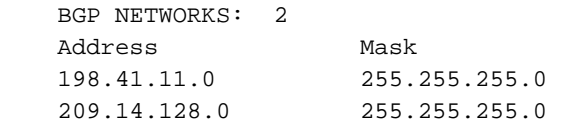

### <span id="page-14-1"></span>BGP-Statistiken anzeigen

Der Befehl show bgp stats zeigt Statistiken über Pakettypen an, die von BGP-Peers empfangen und an diese gesendet wurden, sowie die aktuelle Verfügbarkeit des Peers.

BGP Test>**sho bgp stats**

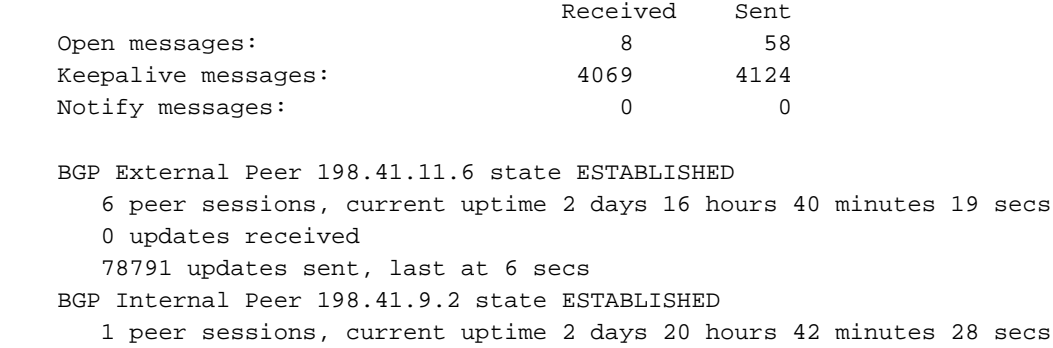

88791 updates received, last at 7 secs

#### <span id="page-15-0"></span>BGP-Timer anzeigen

0 updates sent

Der Befehl show bgp timers zeigt die aktuelle Zeit in Sekunden an, die für jeden Timer, der jedem Peer zugeordnet ist, noch verbleibt. Wenn sich der Peer im ESTABLISHED-Zustand befindet, sind dies der KEEPALIVE-Timer und der HOLD-Timer. Wenn sich der Peer im AKTIVEN Zustand befindet, ist dies der CONNECT-Timer. Wenn sich der Peer im IDLE-Status befindet, aber aktiviert ist, ist dies der AUTO ENABLE-Timer. Wenn der Peer IDLE ist und deaktiviert ist, sind keine Timer aktiv, bis der Befehl bgp peer enable ausgegeben wird.

BGP Test>**sho bgp timers**

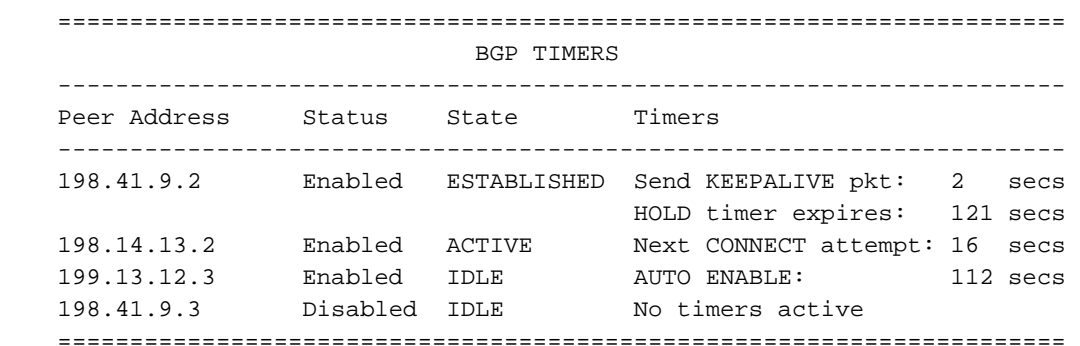

Wenn sich ein Peer im ESTABLISHED-Zustand befindet, gibt der Keepalive-Timer an, wie viele Sekunden bis der Router ein weiteres KEEPALIVE-Paket an den Peer sendet. Der Hold Timer gibt an, wie viele Sekunden bis der Hold Timer für den Peer abläuft. Der Hold Timer wird jedes Mal festgelegt, wenn der Router ein UPDATE- oder ein KEEPALIVE-Paket vom Peer empfängt. Wenn die Haltezeit abläuft, deklariert der Router den Peer-Down-Modus, wechselt den Peer in den IDLE-Status und legt den Timer für die automatische Aktivierung fest.

Die Timer "Connect" (Verbinden) und "Auto Enable" (Automatisch aktivieren) geben beide an, wie viele Sekunden verbleiben, bis der Router erneut versucht, den Peer zu kontaktieren. Der Connect-Timer wird verwendet, wenn sich der Peer im AKTIVEN Zustand befindet. In diesem Zustand akzeptiert der Router eine eingehende Verbindungsanforderung vom Peer, bevor die Verbindungszeit abläuft. Der Timer für die automatische Aktivierung wird verwendet, wenn sich der Peer im IDLE-Zustand befindet. In diesem Zustand akzeptiert der Router KEINE Verbindungsanforderung vom Peer, bis die Zeit für die automatische Aktivierung abgelaufen ist. Wenn die Zeit für die automatische Aktivierung abläuft, wechselt der Peer wieder in den AKTIVEN Zustand.

Der automatische Aktivierungs-Timer soll verhindern, dass Peer-Sitzungen mit zu hoher Geschwindigkeit hochgefahren oder unterbrochen werden. Wenn eine Peer-Sitzung aus irgendeinem Grund unterbrochen wurde, wird der Peer für einen kurzen Zeitraum unterbrochen, bevor eine neue Sitzung zugelassen wird.

#### <span id="page-16-0"></span>BGP-Mem anzeigen

Der Befehl show bgp mem zeigt detaillierte Informationen zur dynamischen Speichernutzung für BGP an.

BGP Test>**sho bgp mem**

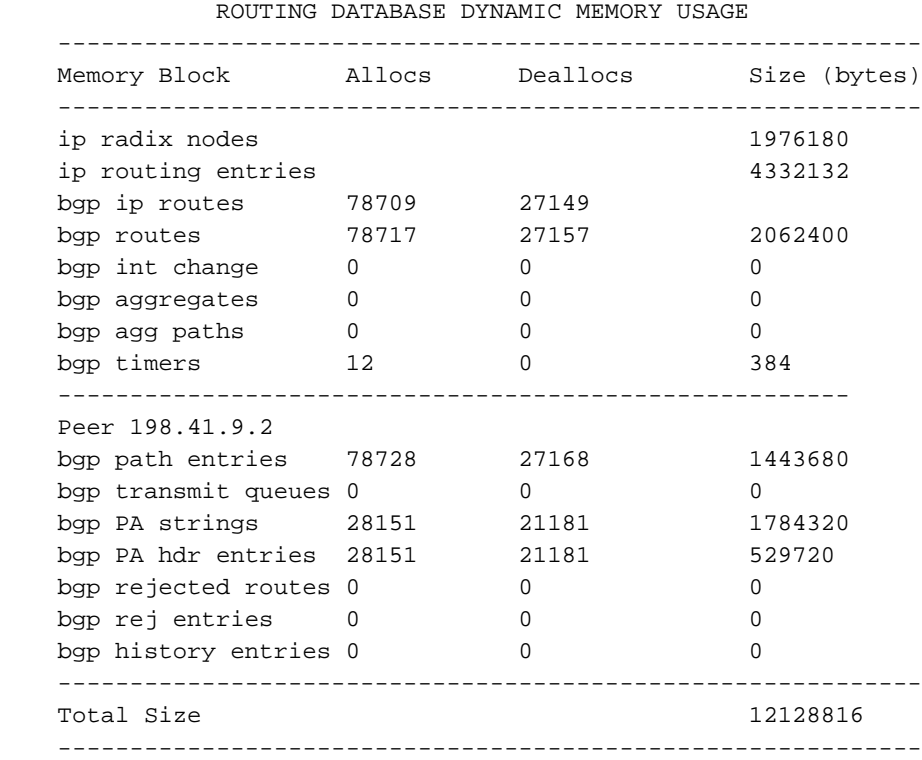

## <span id="page-16-1"></span>BGP-Konfiguration anzeigen

Dieser Befehl zeigt die Router-ID des Routers, die im Abschnitt BGP General festgelegten Parameter, den Status der Routen-Neuverteilung und die Peer-Konfigurationsparameter an. Beachten Sie, dass die Router-ID des Routers für BGP mit der für OSPF, die größte IP-Adresse der IP-Schnittstellen des Routers, identisch ist.

#### bgptest>**sho bgp config**

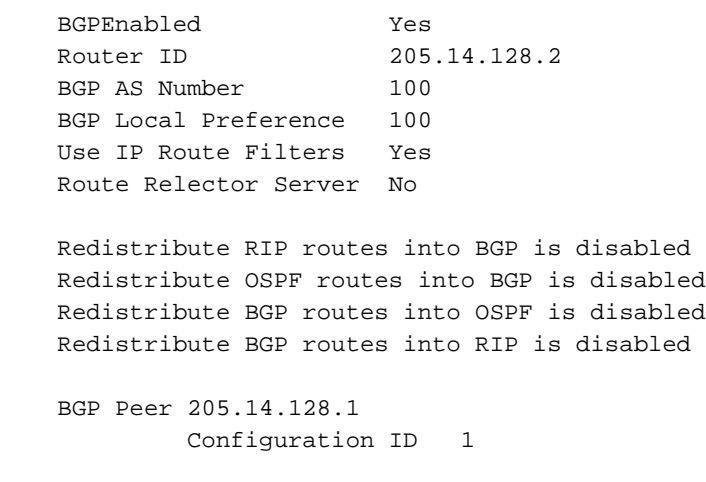

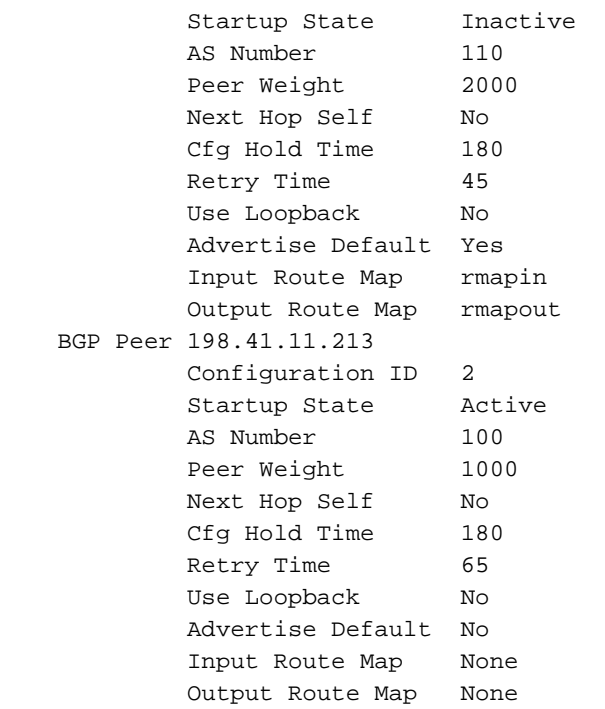

Der Peer-Startzustand gibt an, ob der Router beim Einschalten versucht, eine Sitzung mit dem Peer herzustellen. Wenn diese Einstellung auf Inaktiv gesetzt ist, kann der Peer mit dem Befehl BGP Enable aktiviert werden. Der Peer ist beim nächsten Router-Neustart jedoch wieder inaktiv.

Beachten Sie, dass im ersten Peer BGP-Routenzuordnungen definiert sind, im zweiten Peer hingegen nicht. Da IP-Routenfilter verwenden auf Ja gesetzt wurde, werden sie für den zweiten Peer, nicht jedoch für den ersten Peer verwendet.

### <span id="page-17-0"></span>BGP-Aggregate anzeigen

Der Befehl show bgp aggregates zeigt die Routen an, die der Administrator für die Aggregation mit externen Peers konfiguriert hat. Die Aggregation erfolgt nur, wenn eine Instanz der Route in der IP-Routing-Tabelle angezeigt wird.

bgptest>**sho bgp agg**

 BGP AGGREGATES: 195.41.0.0/16

### <span id="page-17-1"></span>BGP deaktiviert

Dieser Befehl beendet eine BGP-Sitzung mit einem ausgewählten Peer oder mit allen Peers.

```
BGP disable all
          OR
     BGP disable 205.14.128.1
```
### <span id="page-17-2"></span>BGP-Peer zurücksetzen

Dieser Befehl setzt eine Sitzung mit einem ausgewählten BGP-Peer oder mit allen Peers zurück.

**Reset BGP Peer** all OR **Reset BGP Peer** 205.14.128.1

## <span id="page-18-0"></span>BGP-Schnellstartanleitung

Es folgt eine sehr einfache Konfiguration, um BGP in Betrieb zu nehmen. Es wird davon ausgegangen, dass Sie nur einen Exit Point von Ihrem AS haben und daher eine statische Standardroute für ausgehende Pakete verwenden.

Aktivieren Sie BGP, und geben Sie im Abschnitt "BGP-Allgemein" Ihre AS-Nummer an. 1. [ BGP General ]

**BGPEnabled** = On **BGPAS** = your AS number

Geben Sie die IP-Adresse und die AS-Nummer Ihres BGP-Peers an, in diesem Fall den 2. BGP-Router Ihres ISP.

[ BGP Peer List ]

**BGPPeer** = On peer IP address peer AS number

Geben Sie eine Netzwerkliste für die internen Netzwerke an, die außerhalb des AS 3. angekündigt werden sollen.

[ BGP Networks ] **LocalNet** = first IP address mask

**LocalNet** = second IP address mask

## <span id="page-18-1"></span>BGP-Debug-Optionen

Für Codeversionen mit verfügbarem Debuggen gibt es fünf BGP-Debugbefehle: BGPPKT, BGPDB, BGPCON, BGPKEEP und BGPTXQ. BGPPKT liefert Informationen zum Austausch von BGP-Update-Paketen. Die BGPFDB stellt Informationen zu Datenbankaktualisierungen bereit. BGPCON liefert Informationen zum Status von BGP-Sitzungen mit Peers. BGPKEEP liefert Informationen darüber, wann KEEPALIVE-Pakete gesendet oder empfangen wurden. BGPTXQ liefert Informationen über das Senden von Update-Paketen an Peers im ESTABLISHED-Status.

```
sys debug flags BGPPKT
     sys debug flags BGPCON
     sys debug flags BGPFDB
     sys debug flags BGPKEEP
     sys debug flags BGPTXQ
```
## <span id="page-18-2"></span>BGP-RFC-Referenzen

```
rfc2283 -- Multiprotocol Extensions for BGP-4.
            T. Bates, R. Chandra, D. Katz, Y. Rekhter.
            February 1998. (Status: PROPOSED STANDARD)
rfc2042 -- Registering New BGP Attribute Types.
           B. Manning.
            January 1997. (Status: INFORMATIONAL)
rfc1998 -- An Application of the BGP Community Attribute in
```
 Multi-home Routing. E. Chen & T. Bates. August 1996. (Status: INFORMATIONAL) rfc1997 -- BGP Communities Attribute. R. Chandra, P. Traina & T. Li. August 1996. (Status: PROPOSED STANDARD) rfc1965 -- Autonomous System Confederations for BGP. P. Traina. June 1996. (Status: EXPERIMENTAL) rfc1863 -- A BGP/IDRP Route Server alternative to a full mesh routing. D. Haskin. October 1995. (Status: EXPERIMENTAL) rfc1774 -- BGP-4 Protocol Analysis. P. Traina, Editor. March 1995. (Status: INFORMATIONAL) rfc1773 -- Experience with the BGP-4 protocol. P. Traina. March 1995. (Status: INFORMATIONAL) rfc1771 -- A Border Gateway Protocol 4 (BGP-4). Y. Rekhter & T. Li. March 1995. (Status: DRAFT STANDARD) rfc1745 -- BGP4/IDRP for IP---OSPF Interaction. K. Varadhan, S. Hares, Y. Rekhter. December 1994. (Status: PROPOSED STANDARD)

# <span id="page-19-0"></span>Zugehörige Informationen

- [Technischer Support und Dokumentation Cisco Systems](//www.cisco.com/cisco/web/support/index.html?referring_site=bodynav)
- [Kompatible Systems Corporation Legacy-Dokumentation des technischen Supports](//www.cisco.com/en/US/products/hw/routers/ps4081/products_tech_note09186a0080140916.shtml?referring_site=bodynav)